附件 1:

# 重庆市载铭职业技能培训学校

益善 EHS PC 端培训用户使用流程 **根据培训通知,微信扫码报名后,参照以下流程学习: 步骤一:登录/注册**

打开网址 [www.ysehs.com](http://www.cqzrpx.com) 点击登录/注册, 输入手机号获取验证码 即可登录/注册。**(登陆益善培训的手机号码需和报名时填写的手机 号码一致)**

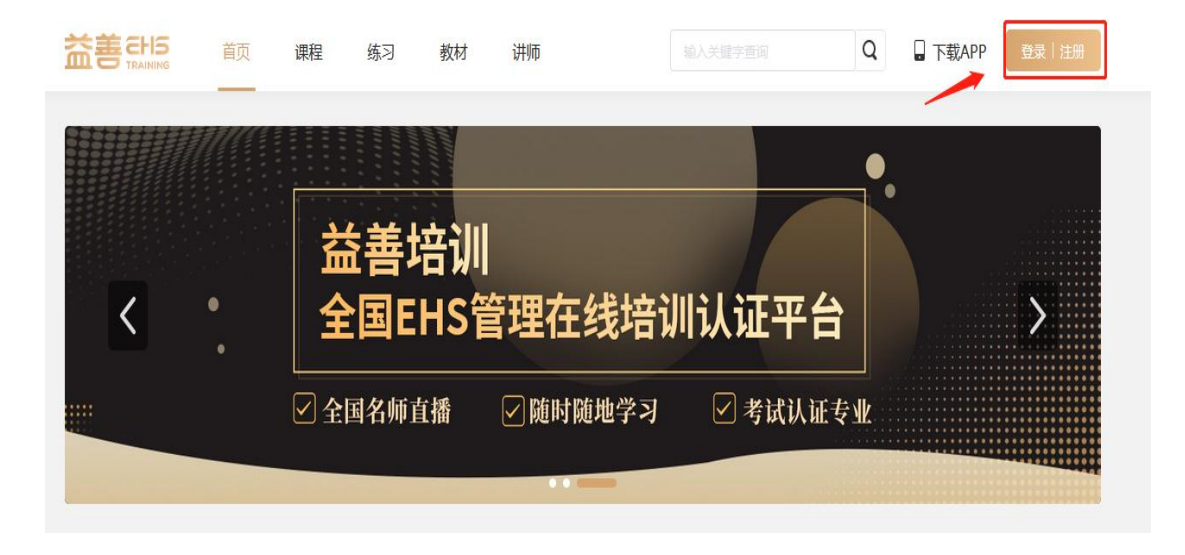

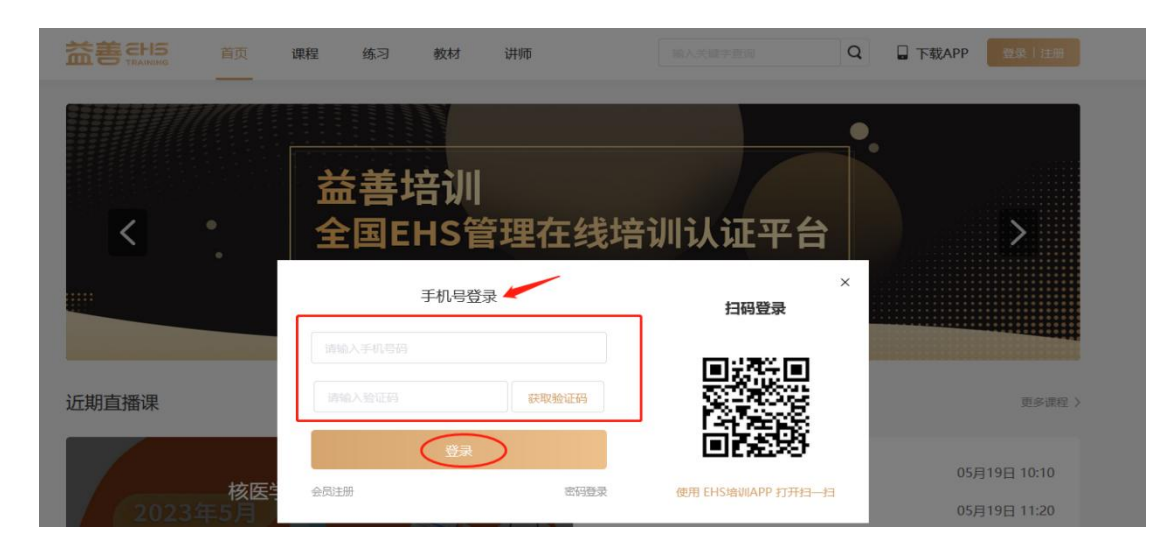

## **步骤二:查看课程列表,进入上课**

成功扫码报名的学员,登陆网址 [www.ysehs.com,](http://www.cqzrpx.com)输入手机号码获 取验证码进行登录,在**"我的课程"**即可看到课程列表,在规定时间 进入**去学习**即可。

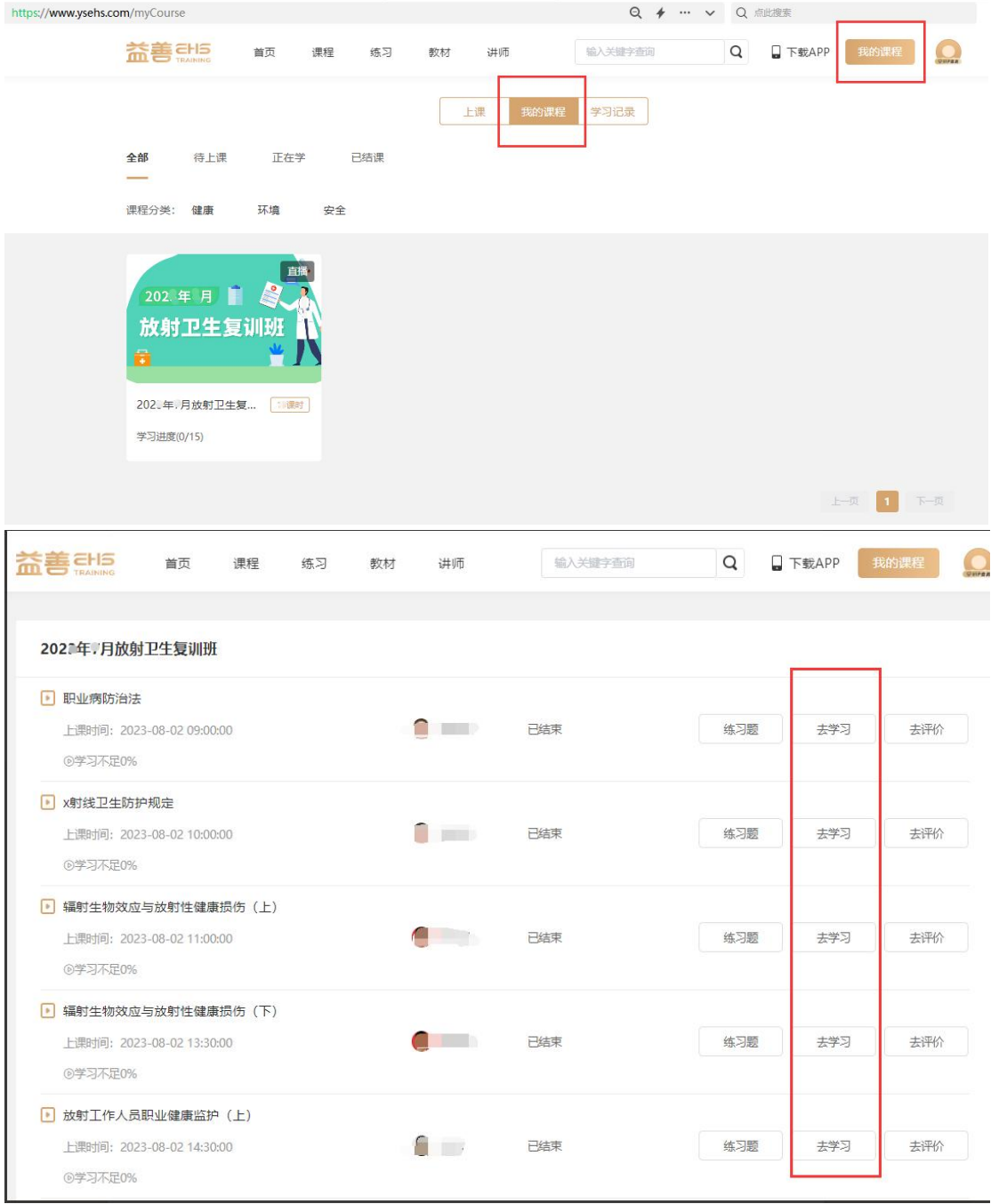

## **步骤三:查看学习记录**

**(1)**通过**课时列表**查看学习进度,完成学习的课程会显示**"已学完"**, 未学满的课程会显示**"实际完成进度"**,未学习的课程显示**"学习不 足 0%"**。**所有课程都需要全部完成学习。**

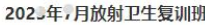

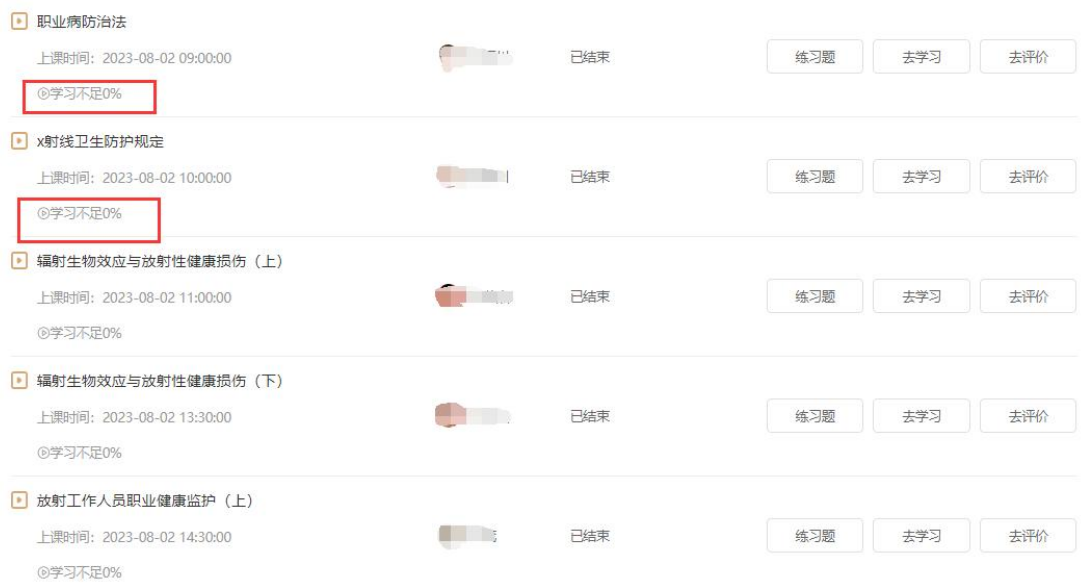

## **(2)**点击右上角**我的课程→"学习记录",查看每个课程学习进度,**

**所有课程都需要学习完成达到 100%。**

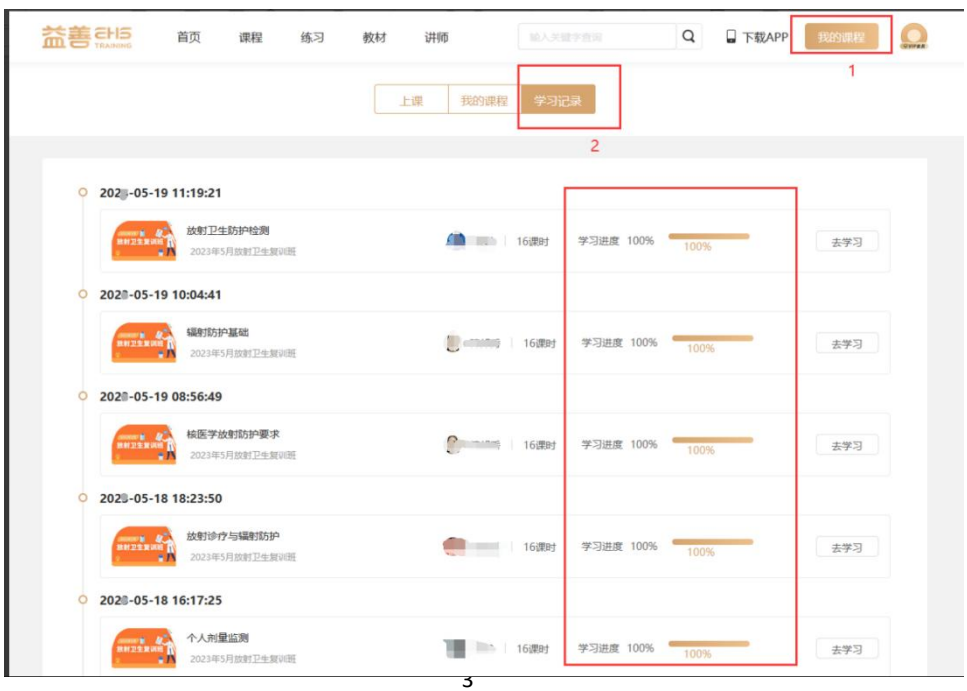

## **步骤四:考试环节**

全部课程学习完成,可进入**个人中心**→**我的考试**→**待考试**页面参加考 试,(**未完成所有课程学习的学员待考试页面不会出现考试试题**)考 试完毕点击"交卷",系统阅卷后可查看考试结果、错题解析等。

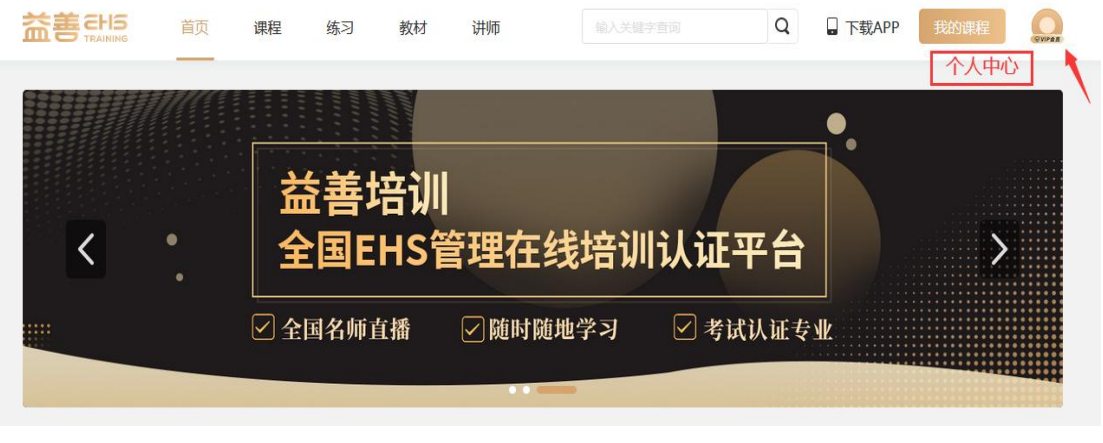

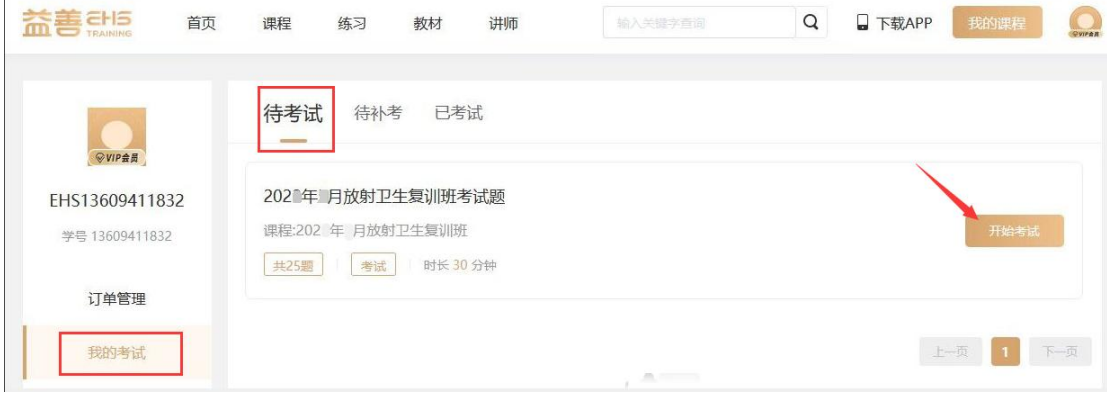

若达到 60 分即为合格通过考试,点击"已考试"查看详情即可查看 考试试卷详情。

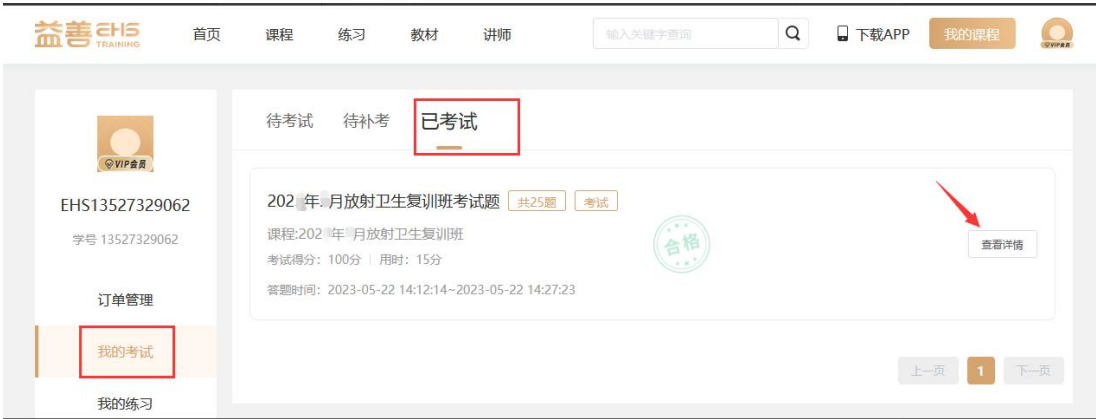

关于补考:若第一次考试未通过,可以进行补考,点击个人中心→"我 的考试"→"待补考"界面重新进行考试。若还未通过请联系教务老 师。注:仅可补考两次。

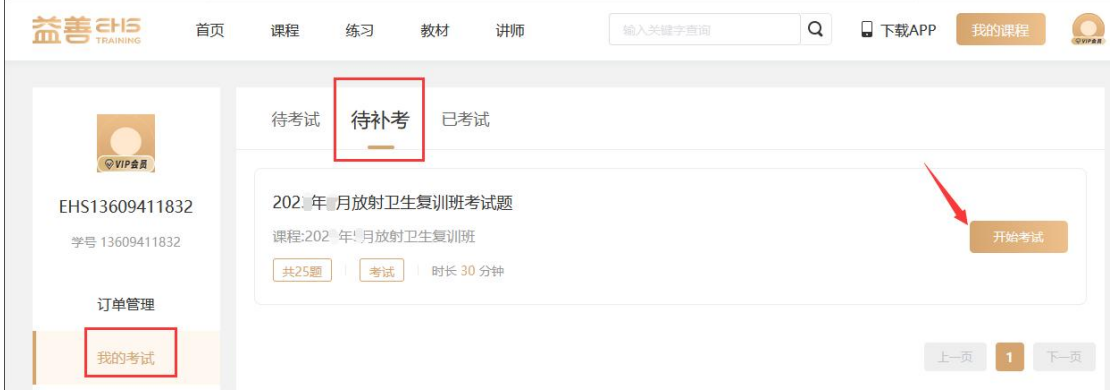

#### **步骤五:证书颁发**

所有课程完成学习并考试合格的学员,学校将颁发纸质版《全国放射 工作人员放射防护在岗培训合格证书》并邮寄给学员。

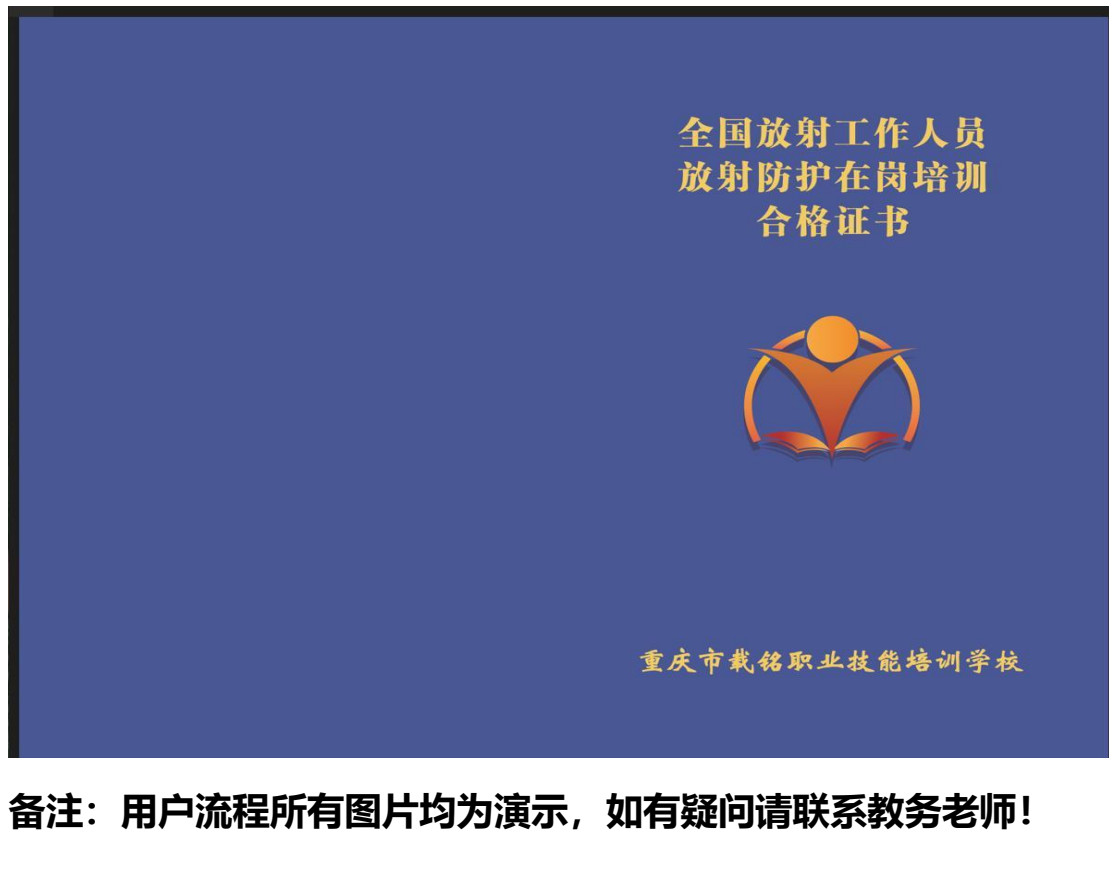

**教务:游老师 手机号码:13527323290 (微信同号)**